## 線上教學評量系統操作流程

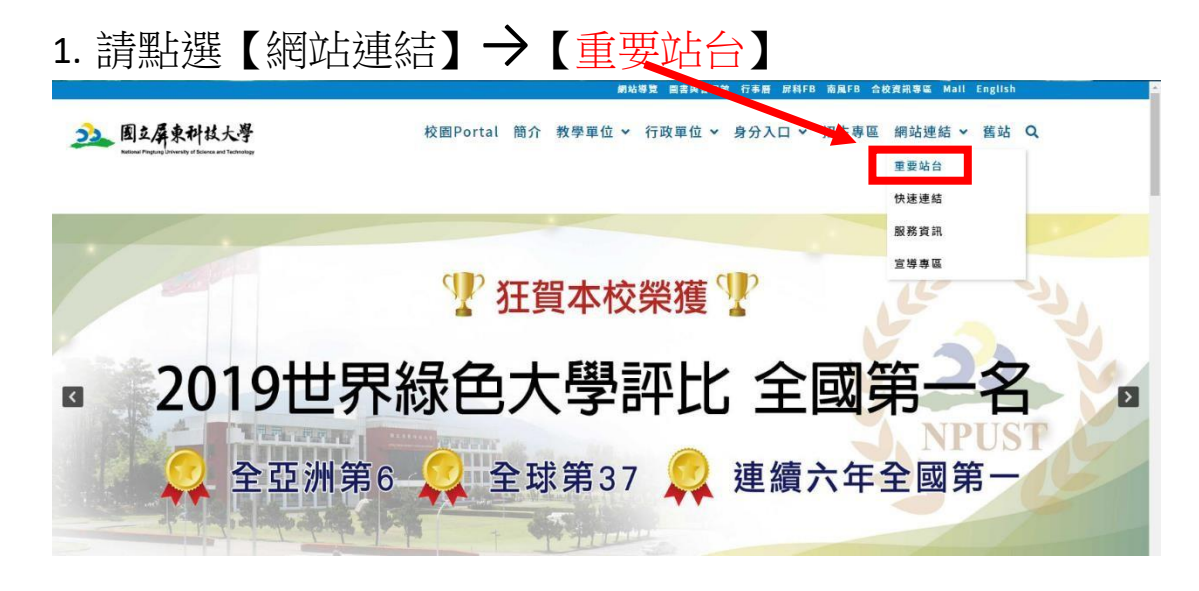

2. 請至【資訊系統】,點選【線上教學評量量】

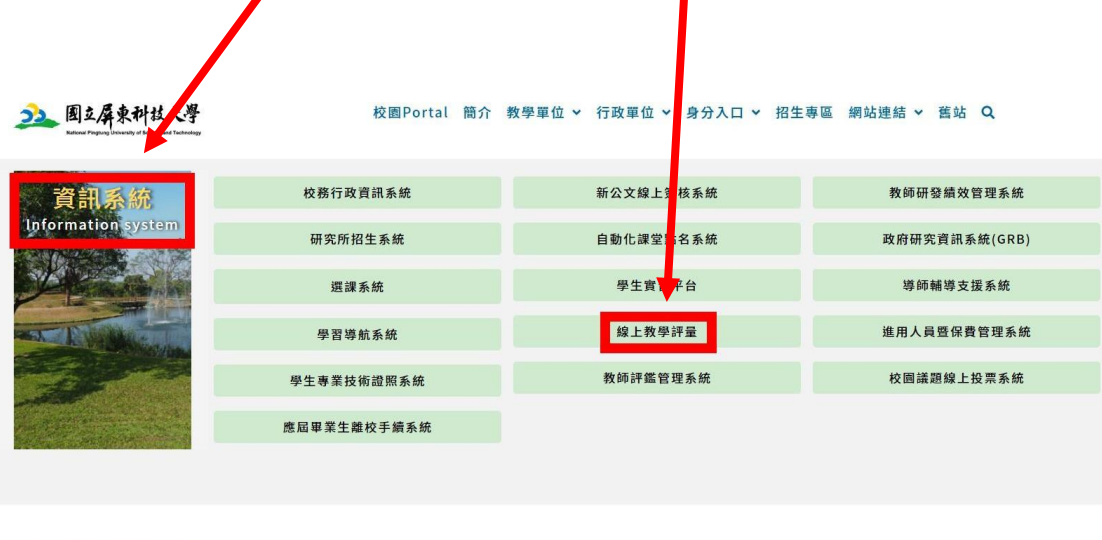

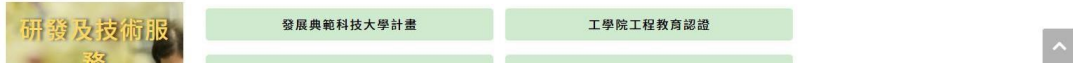

3. 請點選【期末評量】

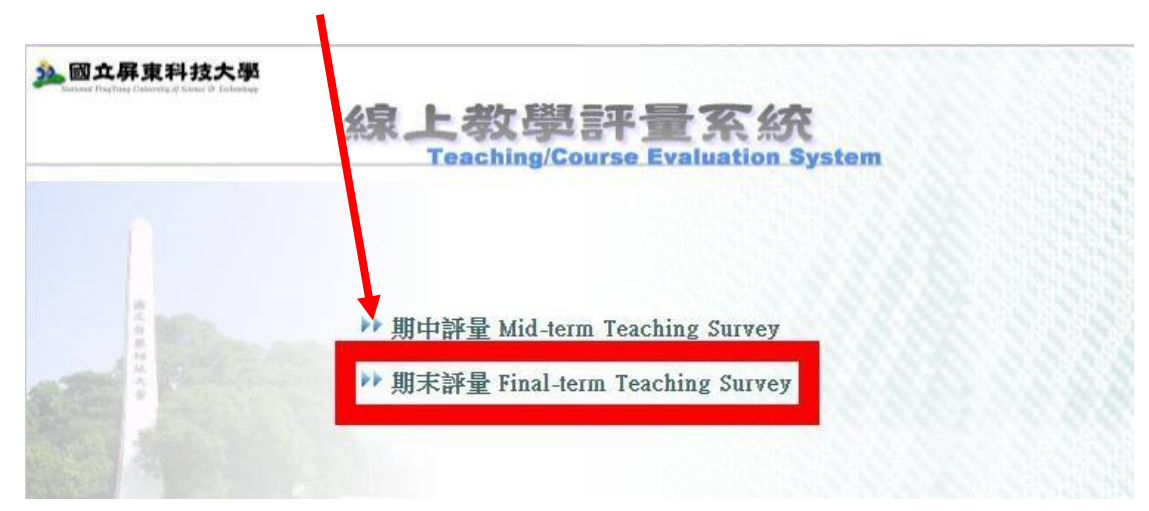

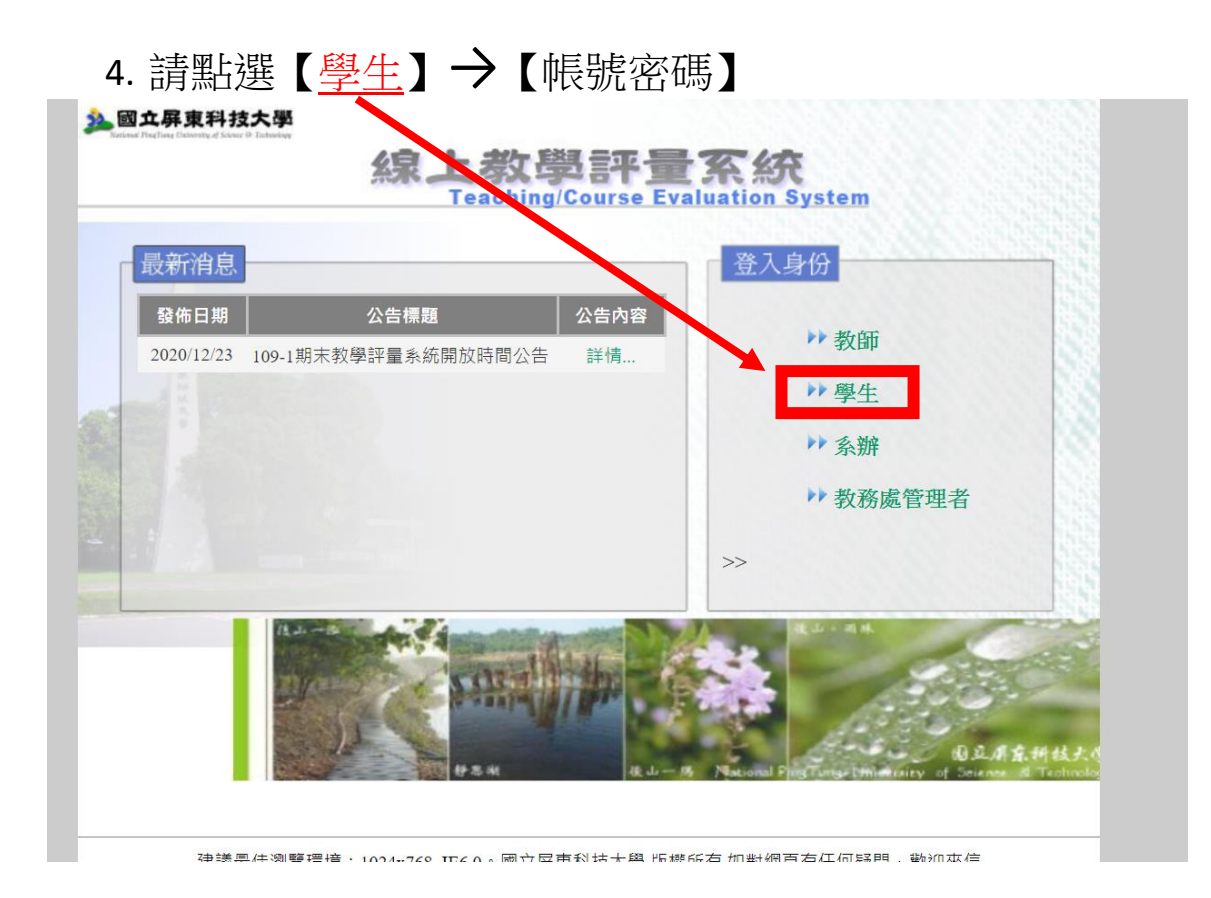